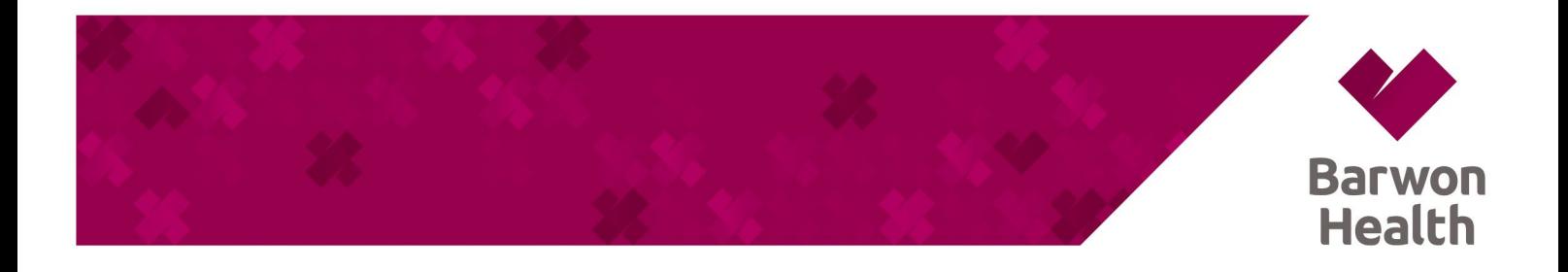

## **STAFF PORTAL - MAC OS INSTALLATION**

- a. In the Chrome Browser use the URL<https://bh-apps.simblemobility.com/staffportal> to open the application
- b. At the top right of the address bar, click Install.
- c. The Staff Portal is now installed and available in the application list.

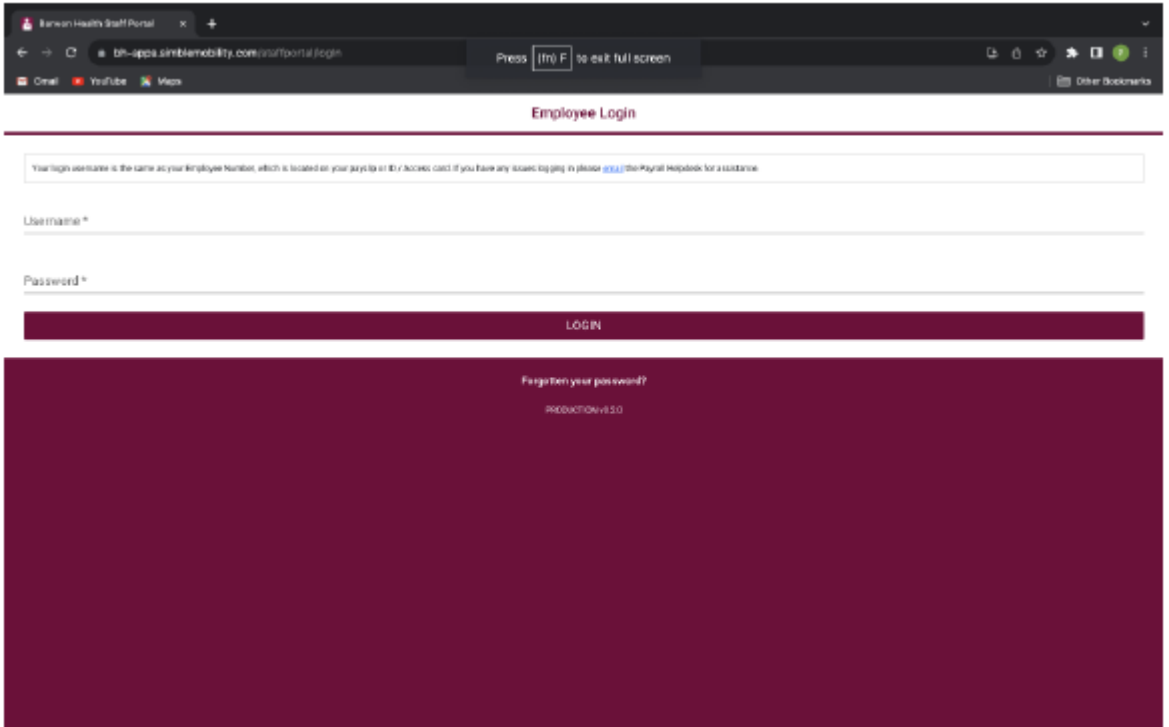

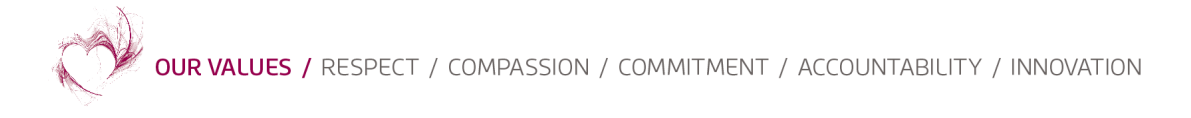

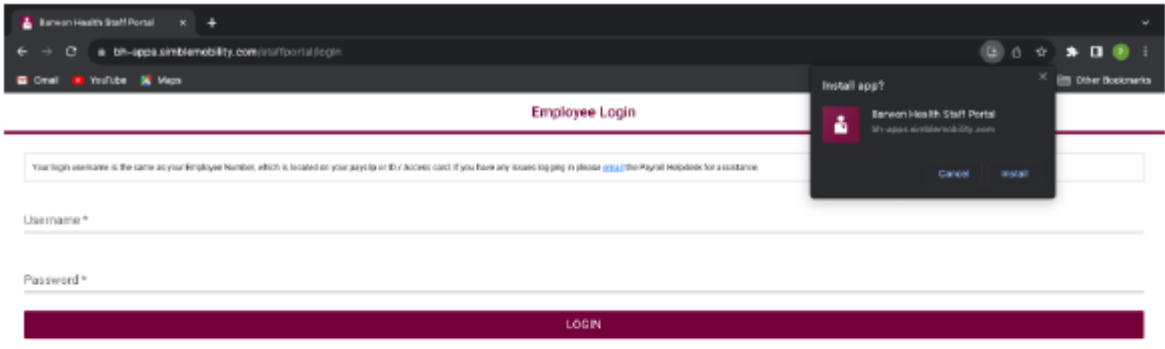

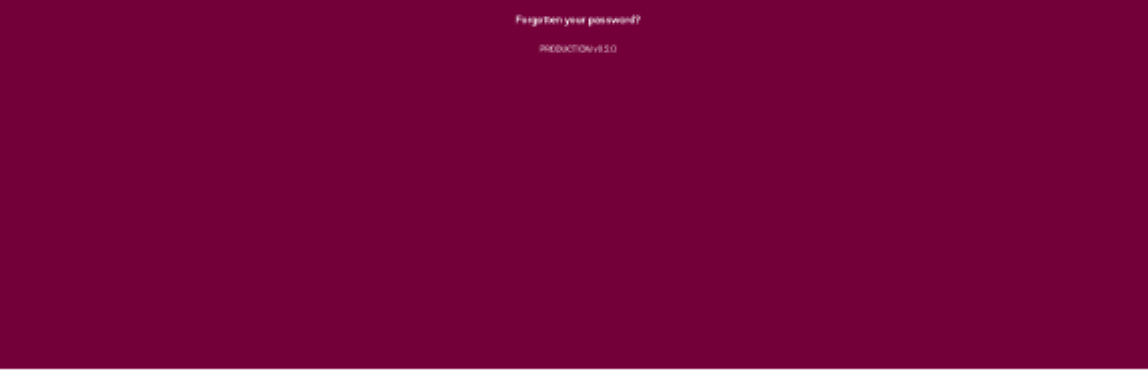

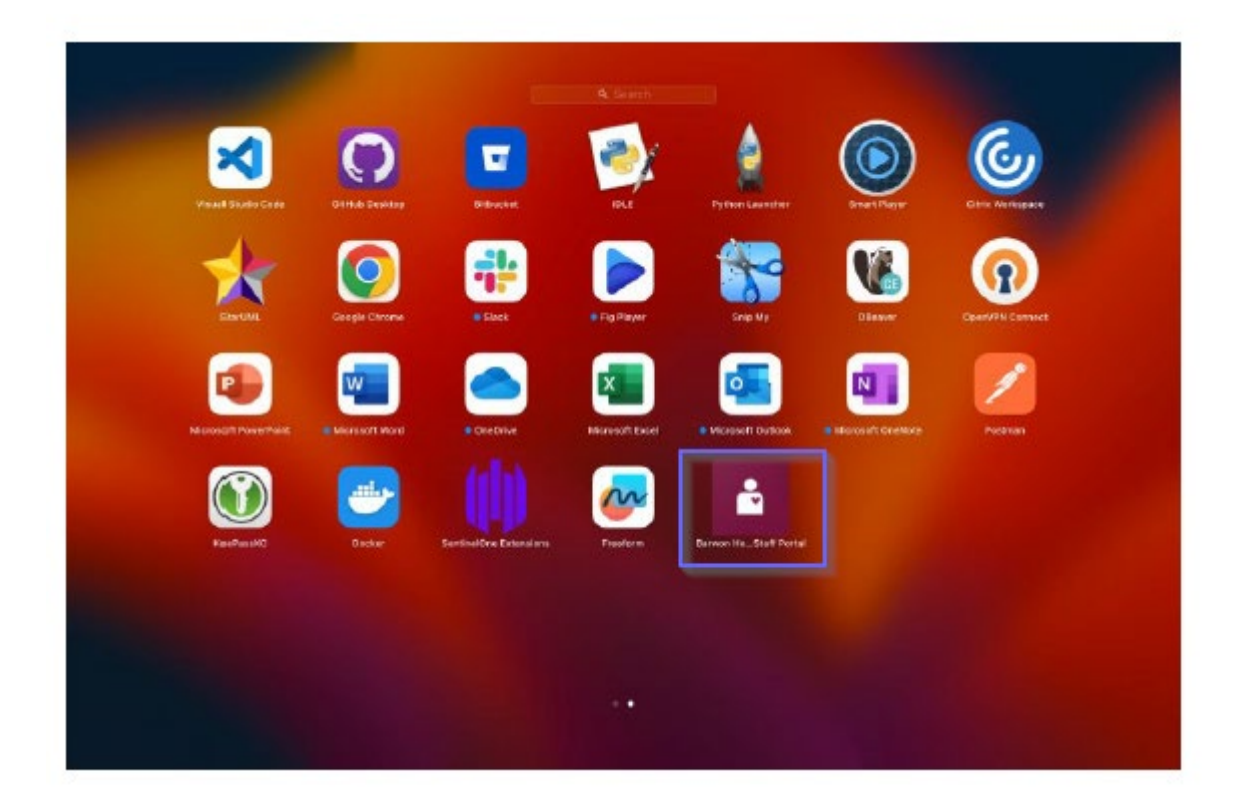